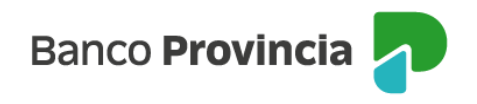

## **Banca Internet Provincia (BIP)**

## **Extractos electrónicos**

Ingresando al menú "Cuentas", opción "Extractos Electrónicos", visualizarás el listado de tus cuentas. Haciendo clic sobre el ícono de la lupa en la columna "Extractos" accederás a la consulta de extractos de cada cuenta, pudiendo descargar la información en formato .pdf al hacer clic en el ícono de la impresora, o en formato .csv para bases de datos.

Manual BIP Personas. Extractos electrónicos

Página 1 de 1

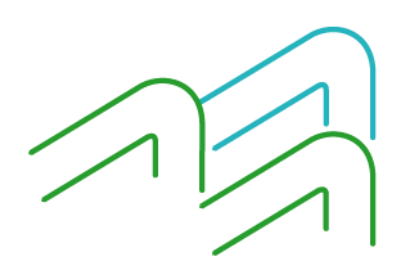